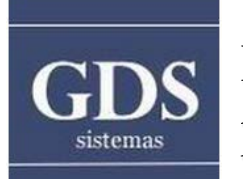

Programas de Gestión para Comercios y PyMEs

#### Cómo configurar los usuarios del sistema

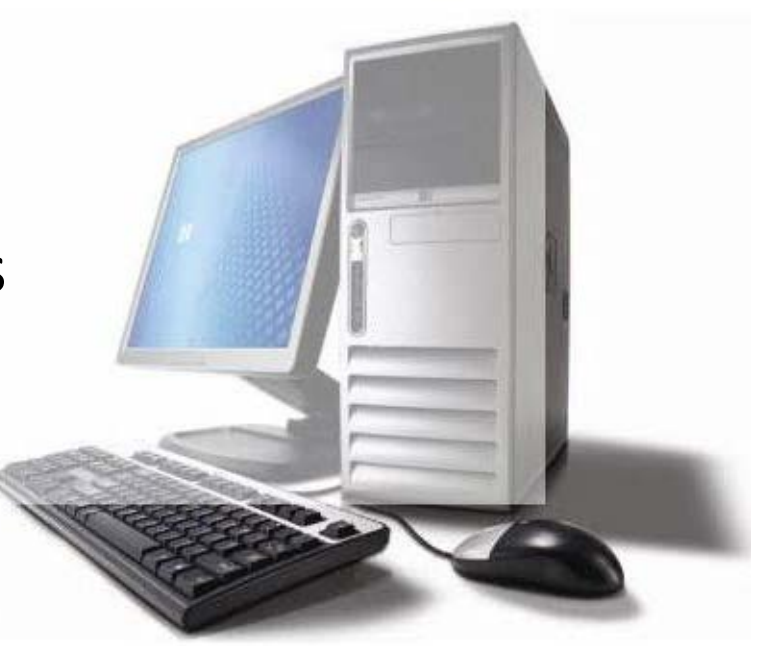

### **TIPS y Tutoriales** Programa Maxikiosco

# Ingreso al Programa

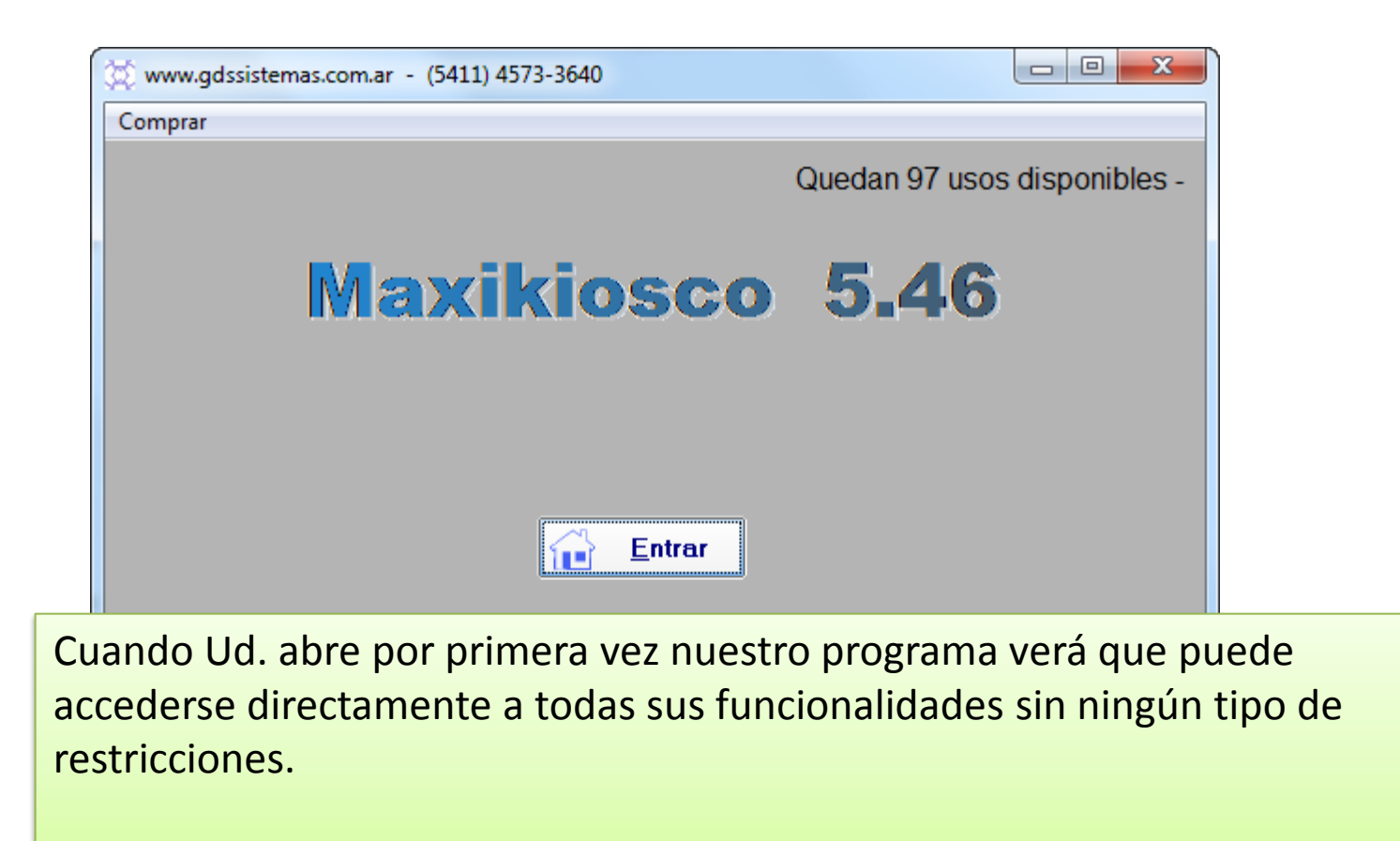

# Habilitar ingreso con Usuarios

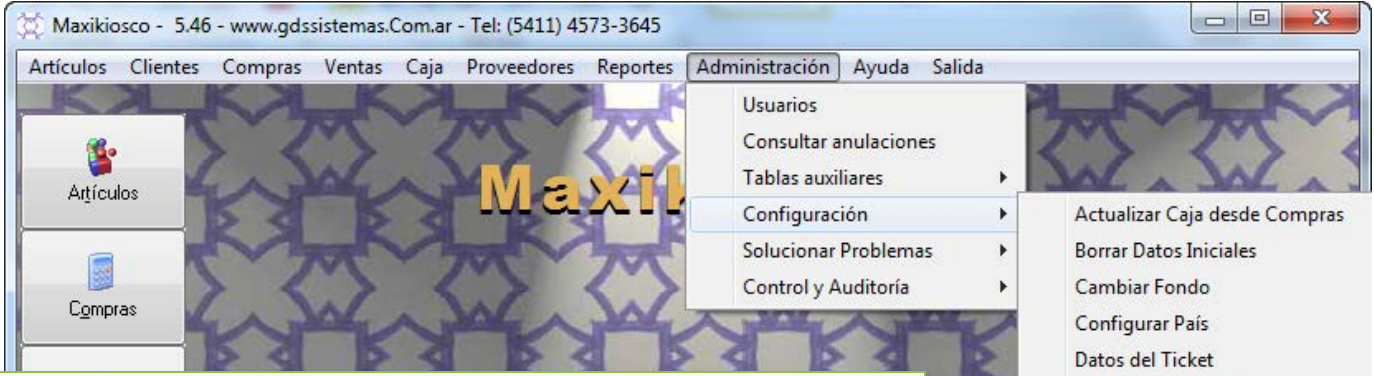

Pero es posible que Ud. desee utilizar el programa de modo que al ingresar al mismo pueda hacerse a través de una clave de usuario y que cada usuario pueda tener distintos permisos según sea su tarea dentro del negocio.

Para habilitar esta opción debe ir al menú **ADMINISTRACIÓN** >> **CONFIGURACIÓN** >> y tildar la opción **HABILITAR CLAVES**.

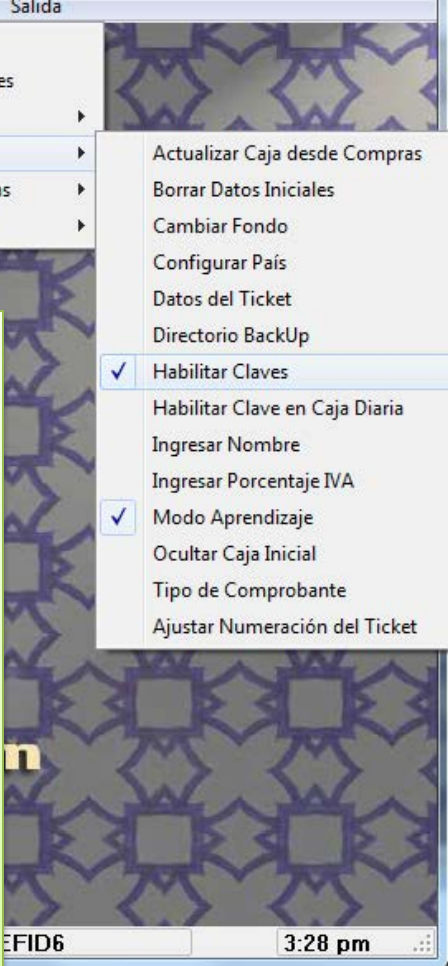

### Ingreso con claves de usuario

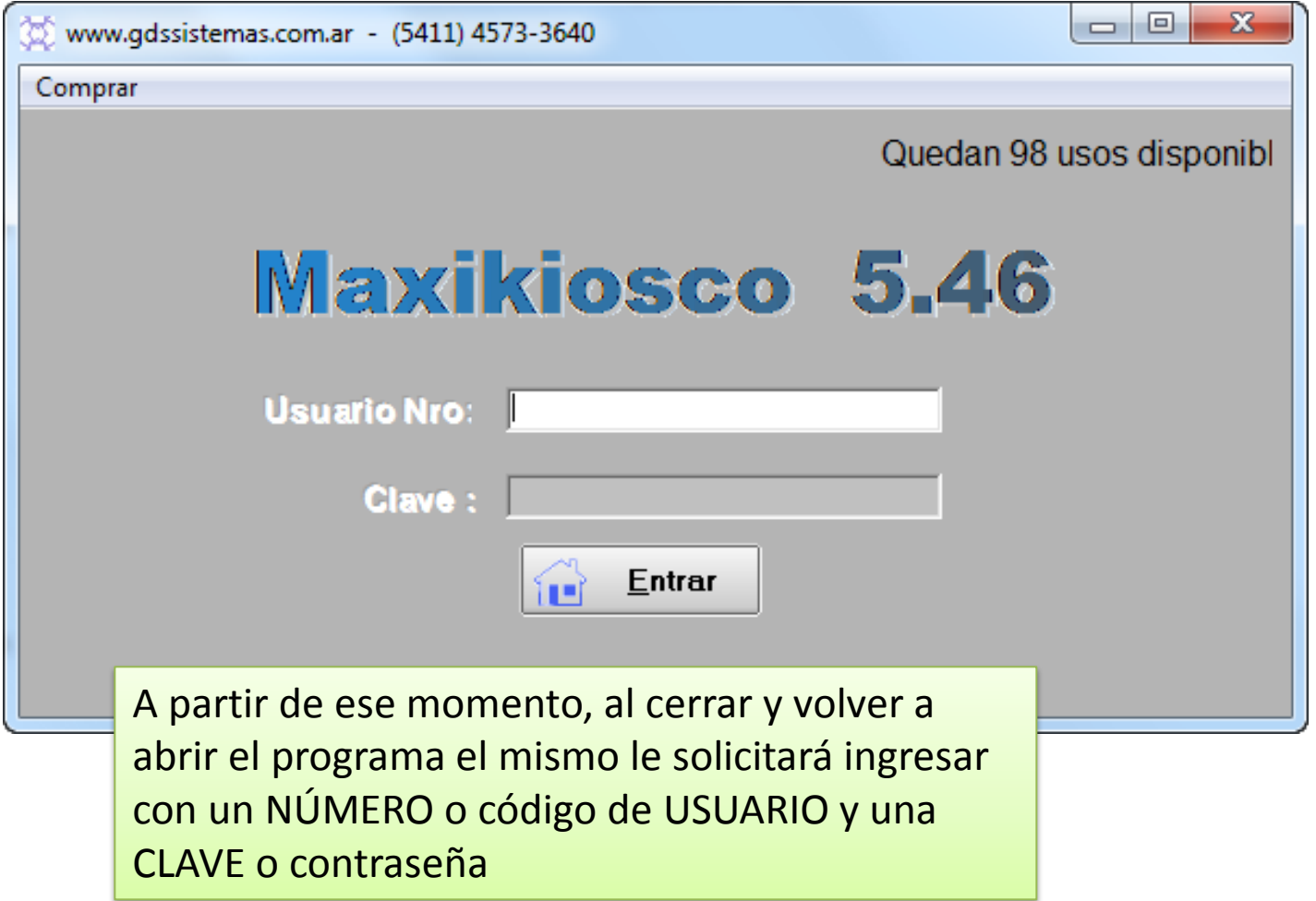

# Modificación y alta de Usuarios

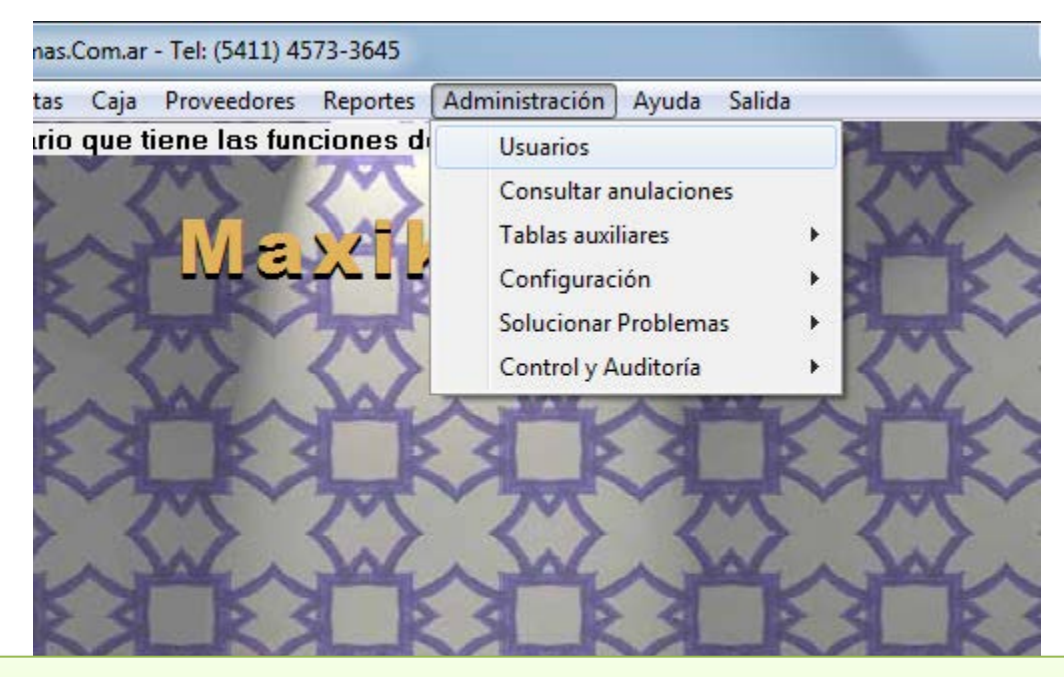

Por supuesto que antes de cerrar el programa tendremos que crear los usuarios que utilizaran el programa. Para ello deberemos ir al menú **ADMINISTRACIÓN** >> **USUARIOS**.

## Pantalla de Usuarios

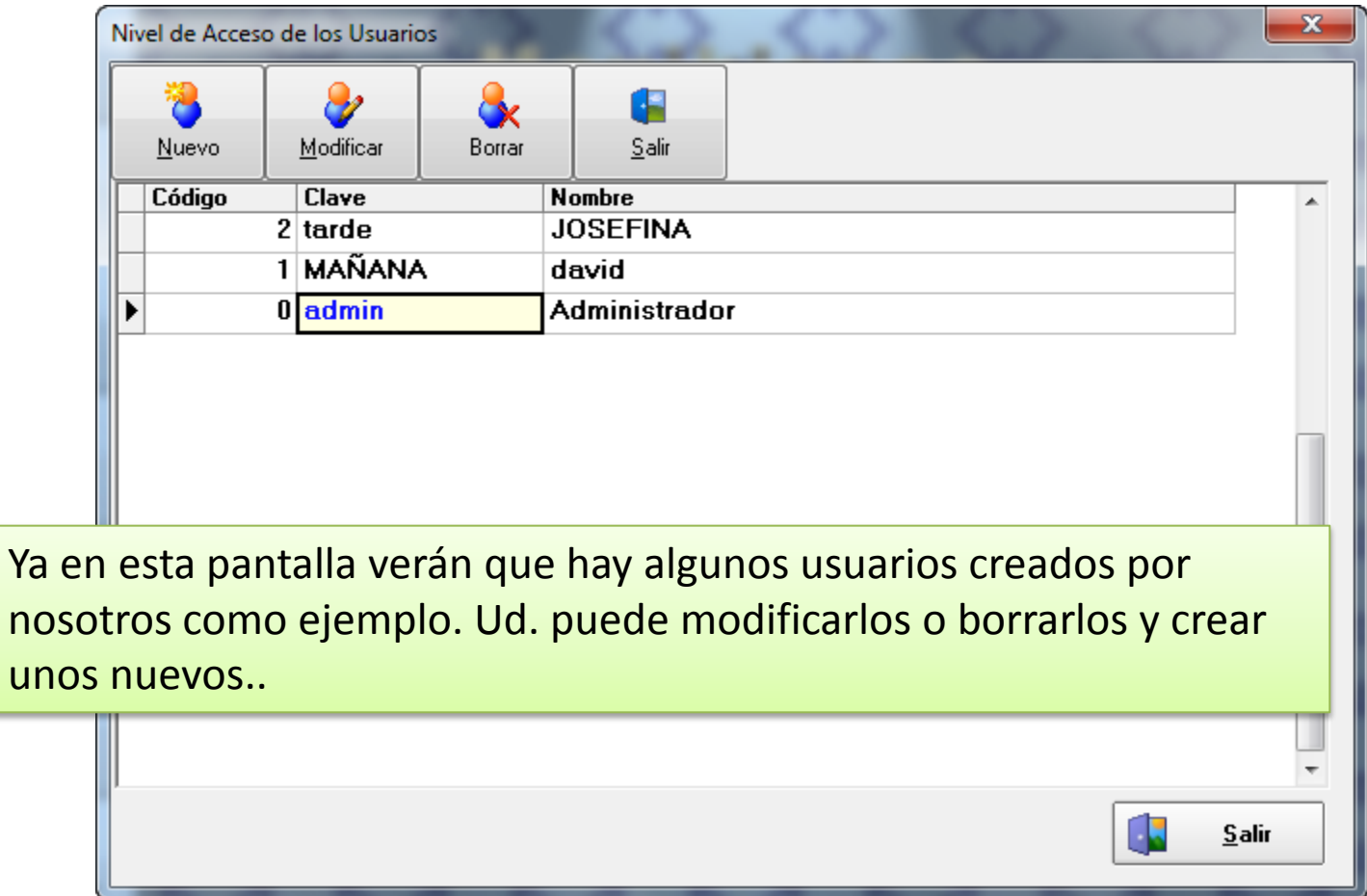

# Recomendación final

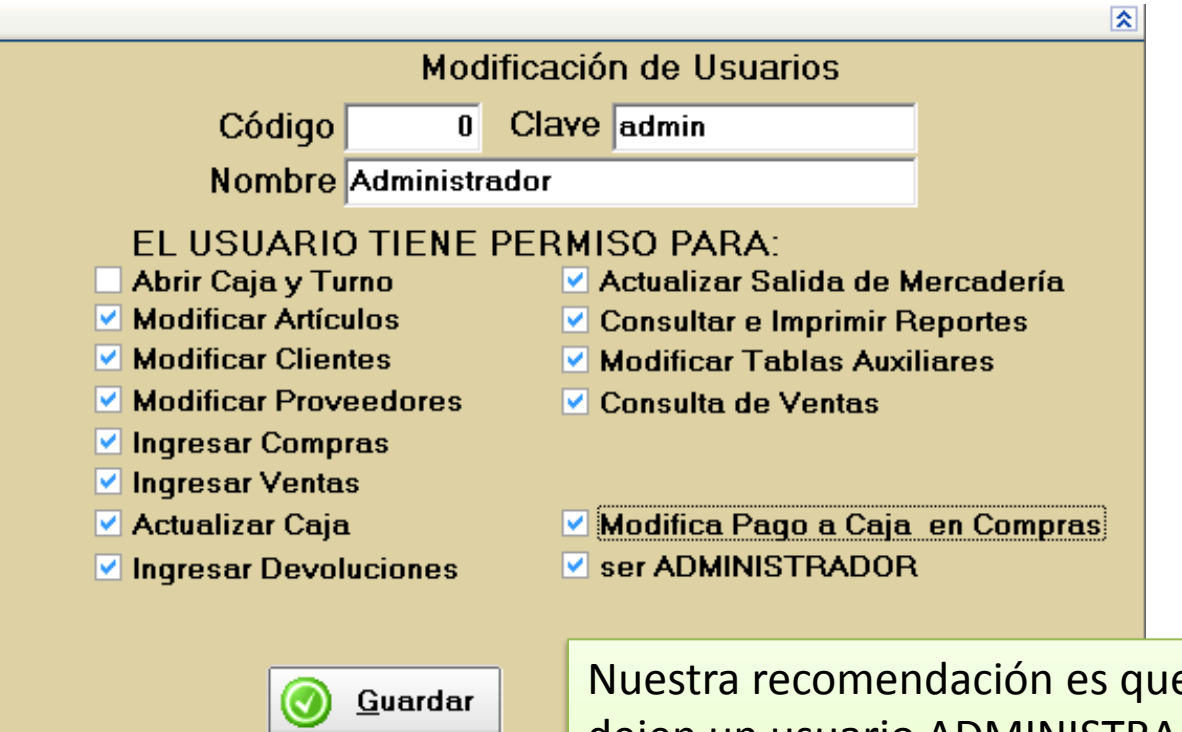

Nuestra recomendación es que siempre dejen un usuario ADMINISTRADOR que cuente con el permiso de administrador (y todos los otros permisos que Uds. consideren necesarios) para la persona encargada o dueño del local.

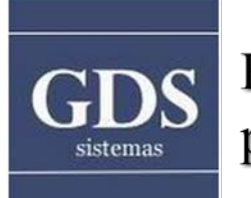

Programas de Gestión para Comercios y PyMEs

**Puede visitarnos en** 

# **www.gdssistemas.com.ar**